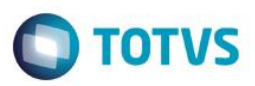

## **Evidência de Testes**

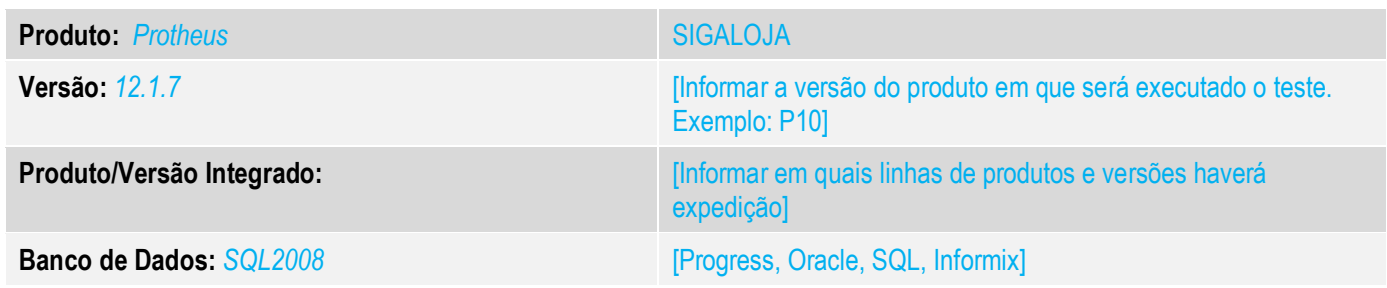

#### **1. Evidência e sequência do passo a passo** *[obrigatório]*

#### **1. Abra o módulo SIGAFRT, abra a tela de atendimento. FrontLoja.**

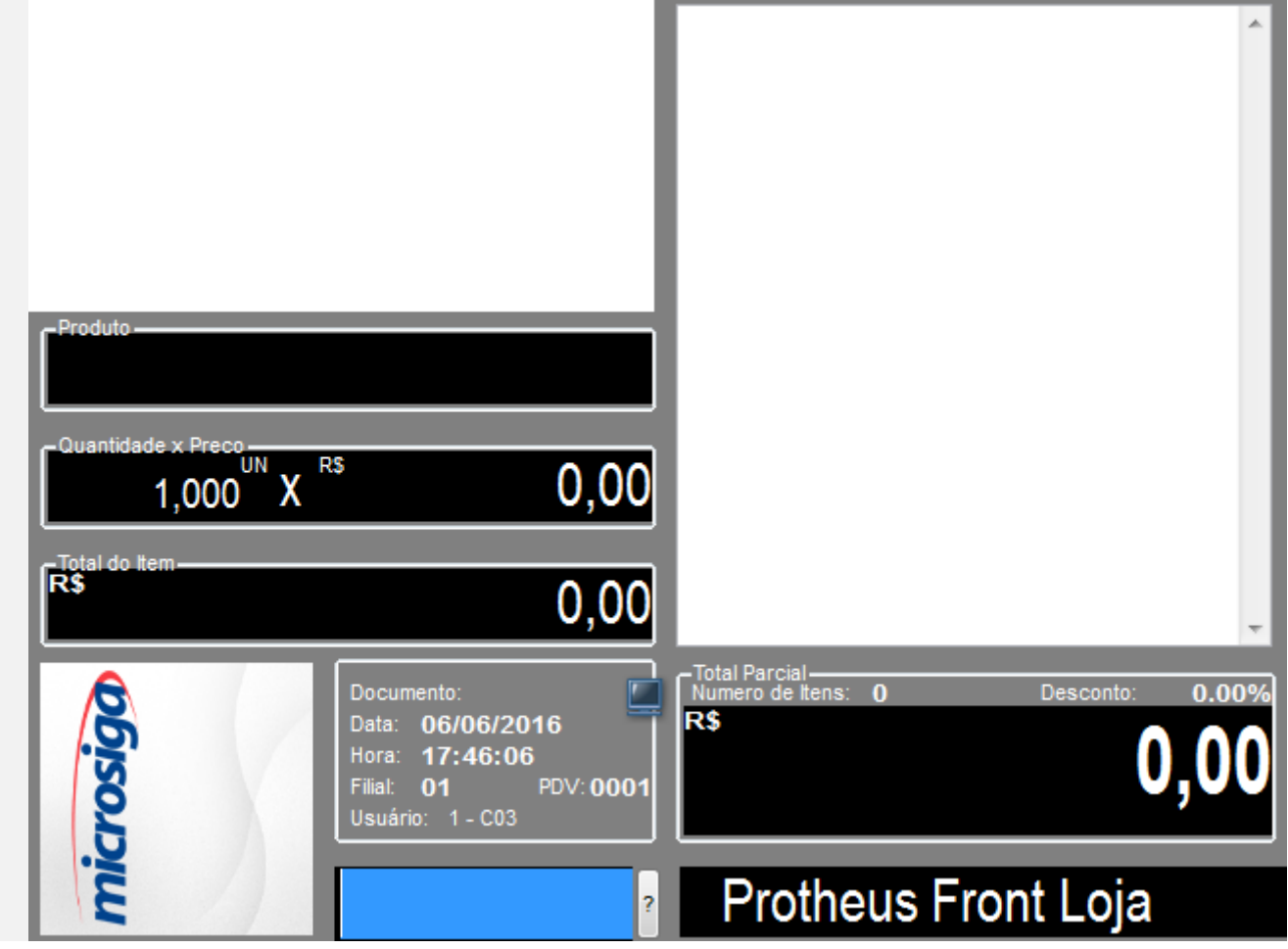

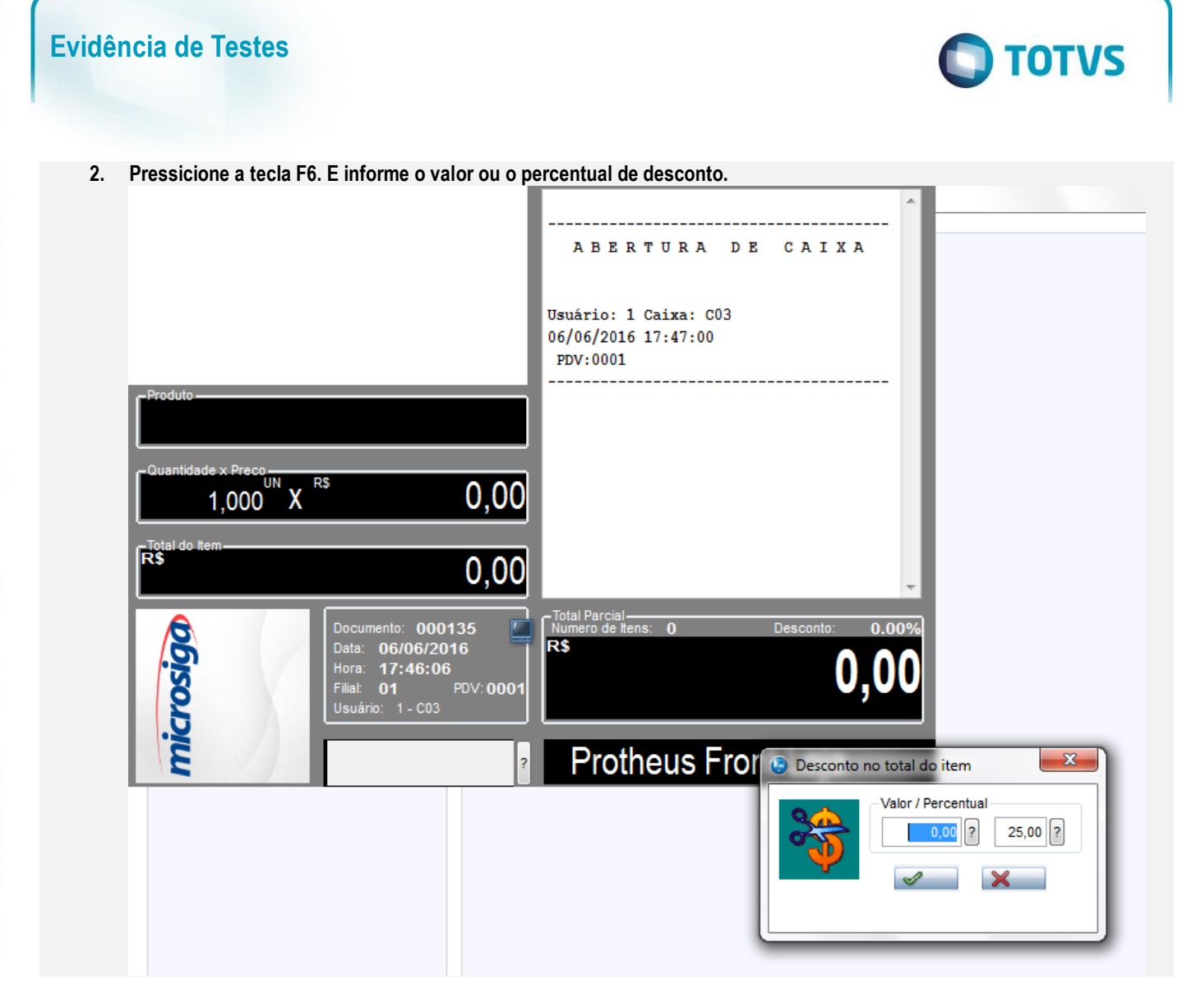

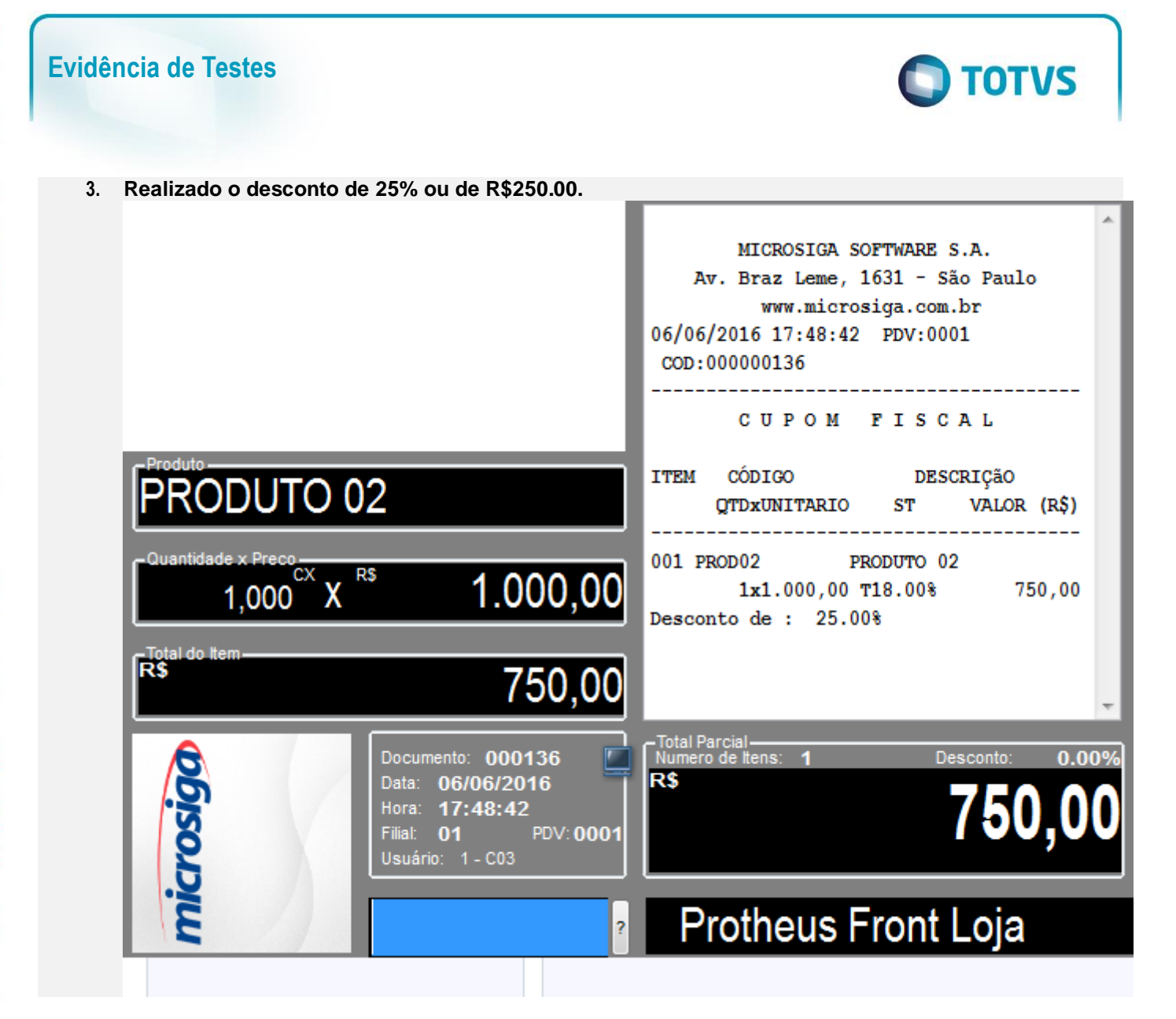

 $\odot$ 

**4. Informe a forma de pagamento.**

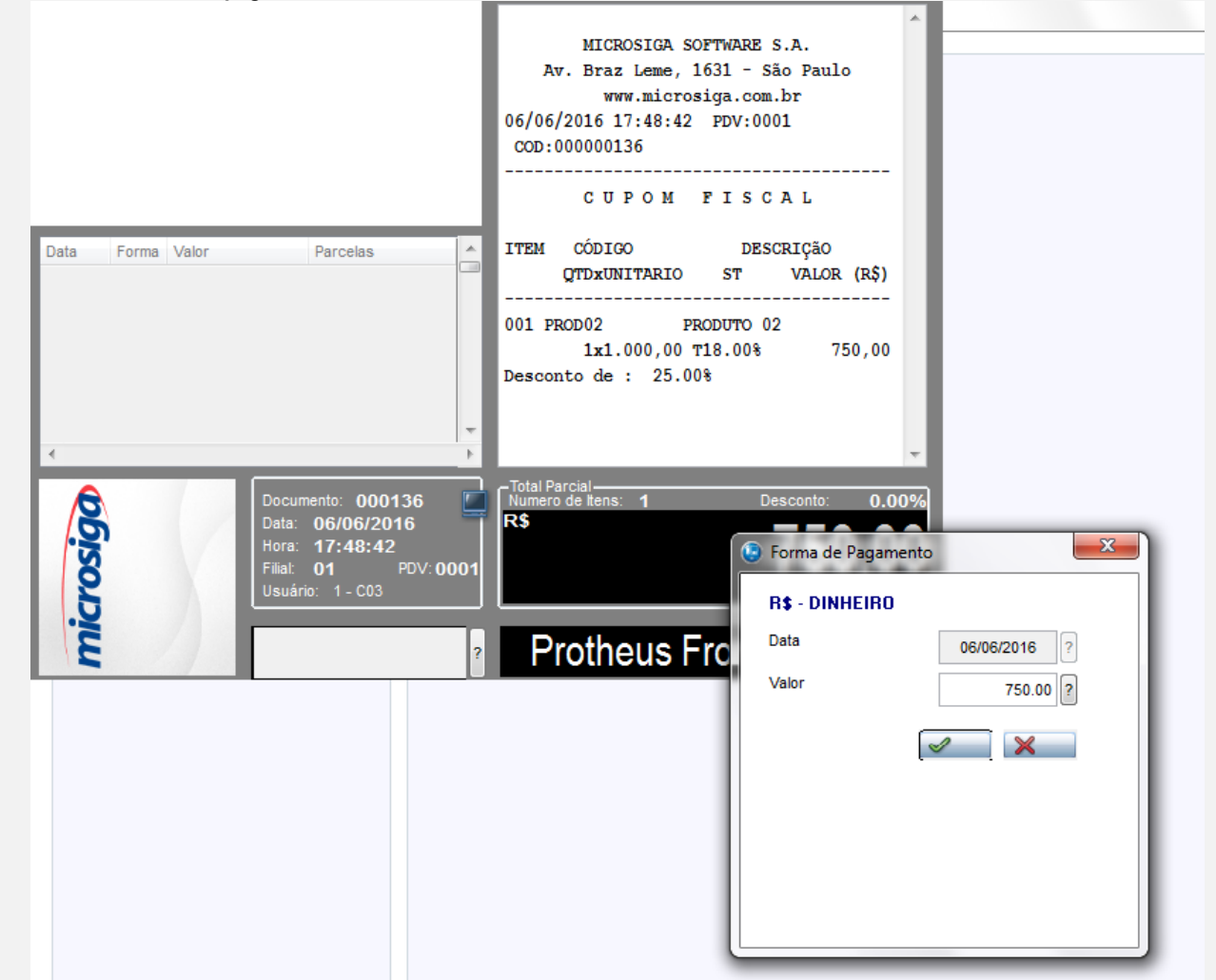

**O** TOTVS

 $\ddot{\circ}$ 

**5. Pressione F9 e finalize a venda.**

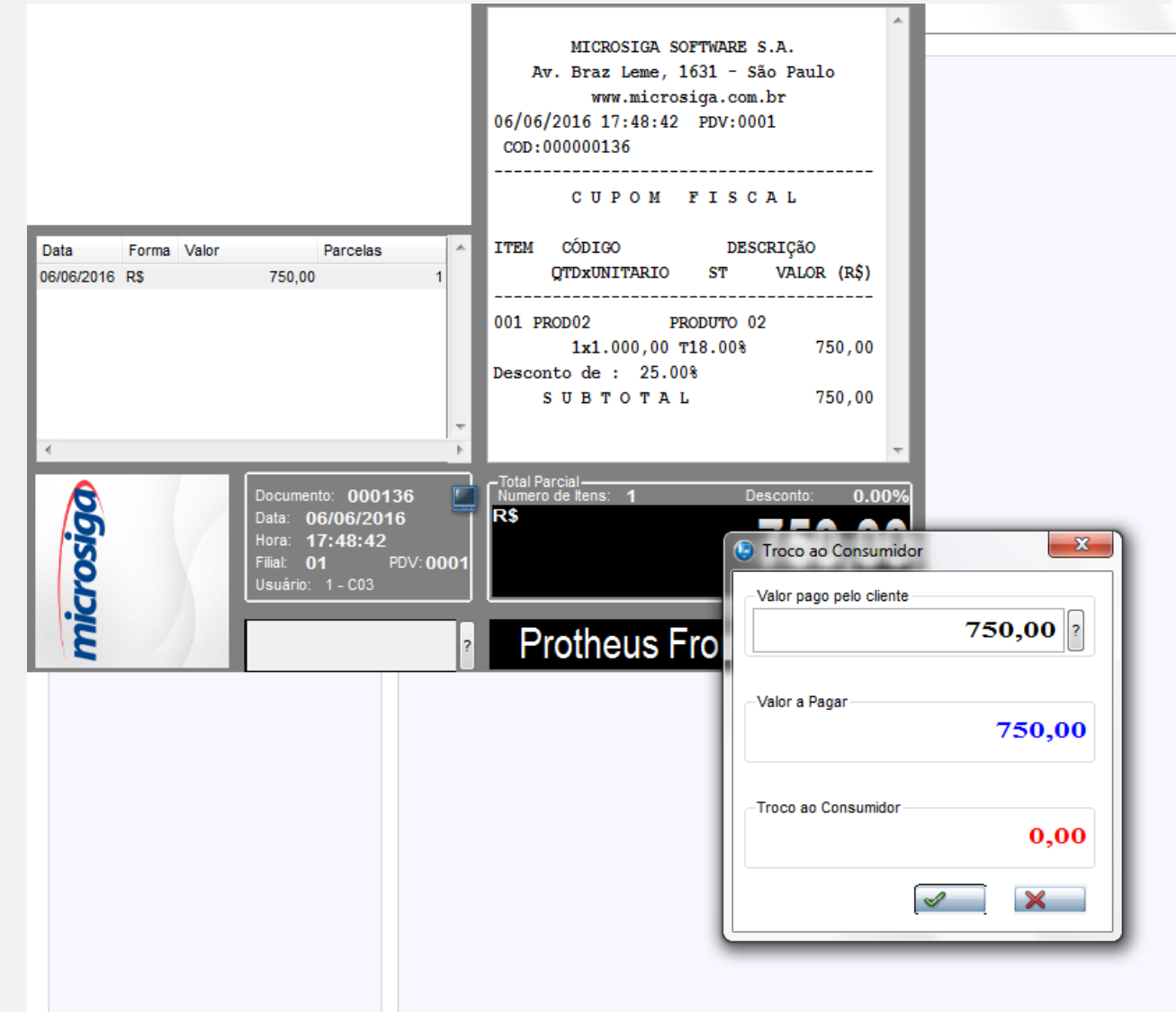

**O** TOTVS

 $\odot$ 

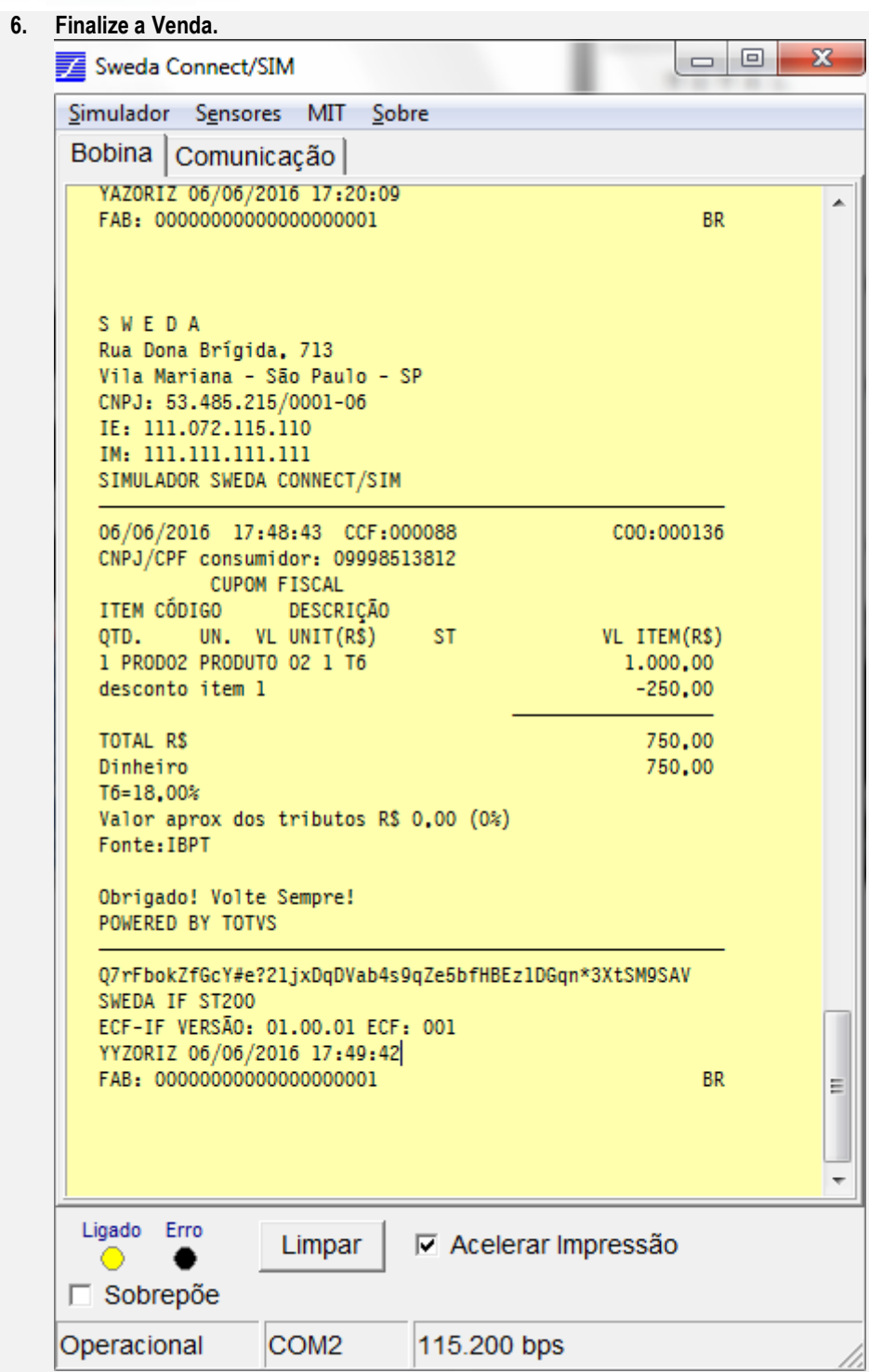

Este documento é de propriedade da TOTVS. Todos os direitos reservados. ©

**Teste Integrado (Equipe de Testes)**

[Descrever a sequência dos testes realizados em detalhes e os resultados atingidos. O Print Screen de telas é opcional]

**Teste Automatizado (Central de Automação)** *[Opcional]* [Informar as suítes executadas e descrever os resultados atingidos]

**Dicionário de Dados (Codificação)** *[Opcional]* [O objetivo é incluir o print-screen da tela do dicionário de dados atualizado quando necessário.]

#### 13. **Outras Evidências**

O objetivo é indicar para a equipe de Testes que a informação criada deve ser validada, como por exemplo, publicação de ponto de entrada, etc.